# **Centro dei Servizi dell'Alta Scuola di Formazione per gli Insegnanti (ASFI) dell'Università degli Studi di Salerno**

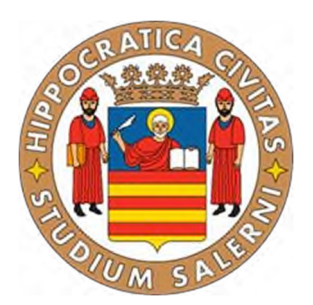

# Istruzioni per iscriversi al Team sulla piattaforma Microsoft Teams

### **Percorsi formativi 30 CFU/CFA (ex art. 13 DPCM 4 agosto 2023) – Attività didattiche di ambito trasversale**

Al fine di avviare, nell'ambito dei Percorsi formativi 30 CFU/CFA **(ex art. 13 DPCM 4 agosto 2023)**, le attività didattiche di ambito trasversale e procedere con lo svolgimento delle ore di lezioni teoriche previste a distanza, è necessario scaricare "Microsoft Teams per il lavoro o la scuola" sul vostro pc e altri device dal seguente link:

https://www.microsoft.com/it-it/microsoft-teams/download-app?market=it

L'accesso alla vostra aula virtuale (TEAM) è necessario per visualizzare avvisi pubblicati dai docenti, scaricare i materiali didattici caricati dai rispettivi docenti, interagire via chat durante le lezioni con i docenti, collaborare in piccoli gruppi in canali paralleli nelle attività proposte dai docenti, inviare i lavori richiesti dai docenti e tanto altro. Si precisa, però, che i TEAM non possono essere utilizzati come spazio di incontro informale tra i corsisti.

Successivamente, **dovrete accedere con le vostre credenziali UNISA (username e password)** e procedere ad iscrivervi al Team utilizzando una delle seguenti modalità:

### Usare un collegamento

Passare a un Web browser e incollare il collegamento.

Nota: Attualmente, i guest non possono unirsi a un team usando un collegamento.

#### Utilizza un codice

- 1. Seleziona Teams il sul lato sinistro dell'app, quindi scegli do Partecipa o crea un team in fondo all'elenco dei team.
- 2. In Unisciti a un team con un codice, incolla il codice nella casella Immetti codice e quindi seleziona Partecipa.

Di seguito si riportano il collegamento e il codice:

https://teams.microsoft.com/l/channel/19%3aBTKKtC5E6tBAj\_Fwh3EVQs5F4MDcI57R3\_YmOFZdF2I1%40thre ad.tacv2/Generale?groupId=b79c0602-9f16-4314-89de-b4af8153b1f6&tenantId=c30767db-3dda-4dd4-8a4d-097d22cb99d3

Codice del Team: **d896hif**

Qualora aveste problemi ad accedere con le vostre credenziali, si suggerisce di inviare una mail a

**sup30cfu@gmail.com** 

**La Direttrice del Centro Servizi Alta Scuola di Formazione degli Insegnanti** Prof.ssa Paola AIELLO